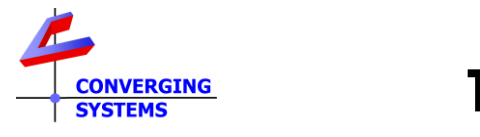

## **TechNotes**

### **Revision 1/6/2024**

# **Lutron RadioRA3 User Interface Primer**

### **Options available to control Converging Systems loads**

#### **Background/Feature Set**

Currently, RadioRA3 only supports Lutron's Lumaris Tunable White load type for the control of CCT + Intensity. However, Converging Systems e-Node/4x000 supports fixture types that also offer full color support (similar to the functionality of Lutron's Ketra) . His document defines how RadiRA3 can be used to control those type of devices natively with available user interface controls within the Lutron App as well as any Lutron keypad. For the control of tunable white (TW) only fixtures, please refer to the standard [Quick Start Guide for Homeworks QSX.](https://www.convergingsystems.com/bin/doc/integration/lutronQSX_r5.pdf) This tech note describes the steps that can be followed to create a user interface for full color control that might not otherwise we intuitive within Lutron Designer.

This document assumes that you have already set up your device as per the **Q**uick **S**tart **G**uide for Lutron QSX [\(see](https://www.convergingsystems.com/bin/doc/integration/lutronQSX_r5.pdf)  [separate document\)](https://www.convergingsystems.com/bin/doc/integration/lutronQSX_r5.pdf).

Functionality available with the e-Node/4x00 combined with RadioRA3 includes the following:

- -On/Off with adjustable dissolve rate
- -Selection of any color from the HSV color space (for RGB and RGBW supported devices)
- -Selection of any CCT (for RGBW and tunable white supported devices)
- -Accurate dimming to any level and without flicker for Pure Mode device
- -Hue accurate and CCT accurate dimming for all supported devices
- -Dim-to-Warm option (in lieu of Dim-to-black) for all supported devices
- -Optional ability to control colors using the RGB or RGBW color Space
- -Ability to run one or more Effects (shows)
- -Ability to run a Circadian Show tracking for any location throughout the world [\(see separate document\)](https://www.convergingsystems.com/bin/doc/integration/Circa_2021_rev2.pdf)

#### **Lutron Platform support/non-support matrix**

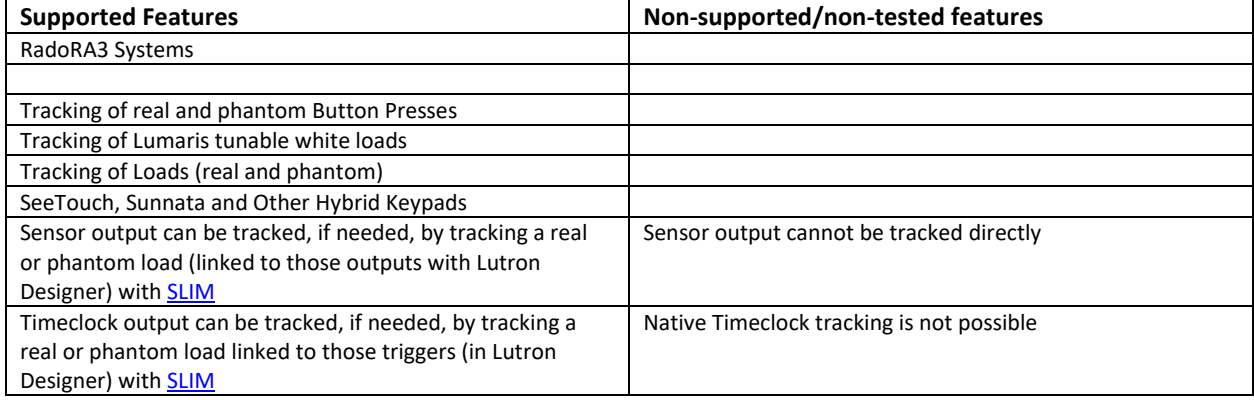

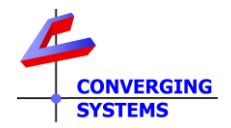

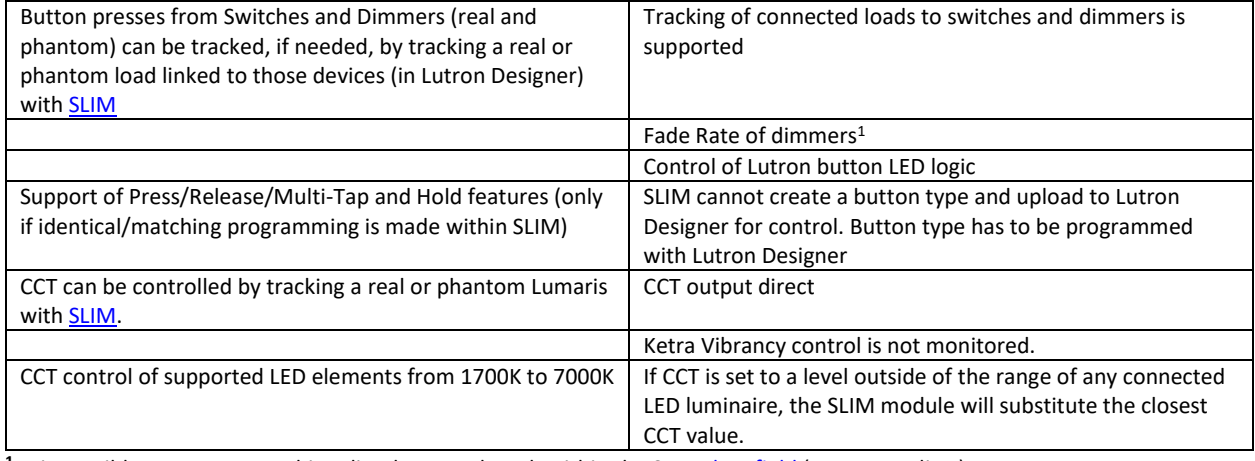

<sup>1</sup> It is possible to enter a matching dissolve rate though within the SLIM **data field** (see Appendix 1)

#### **User interfaces Available within RadioRA3**

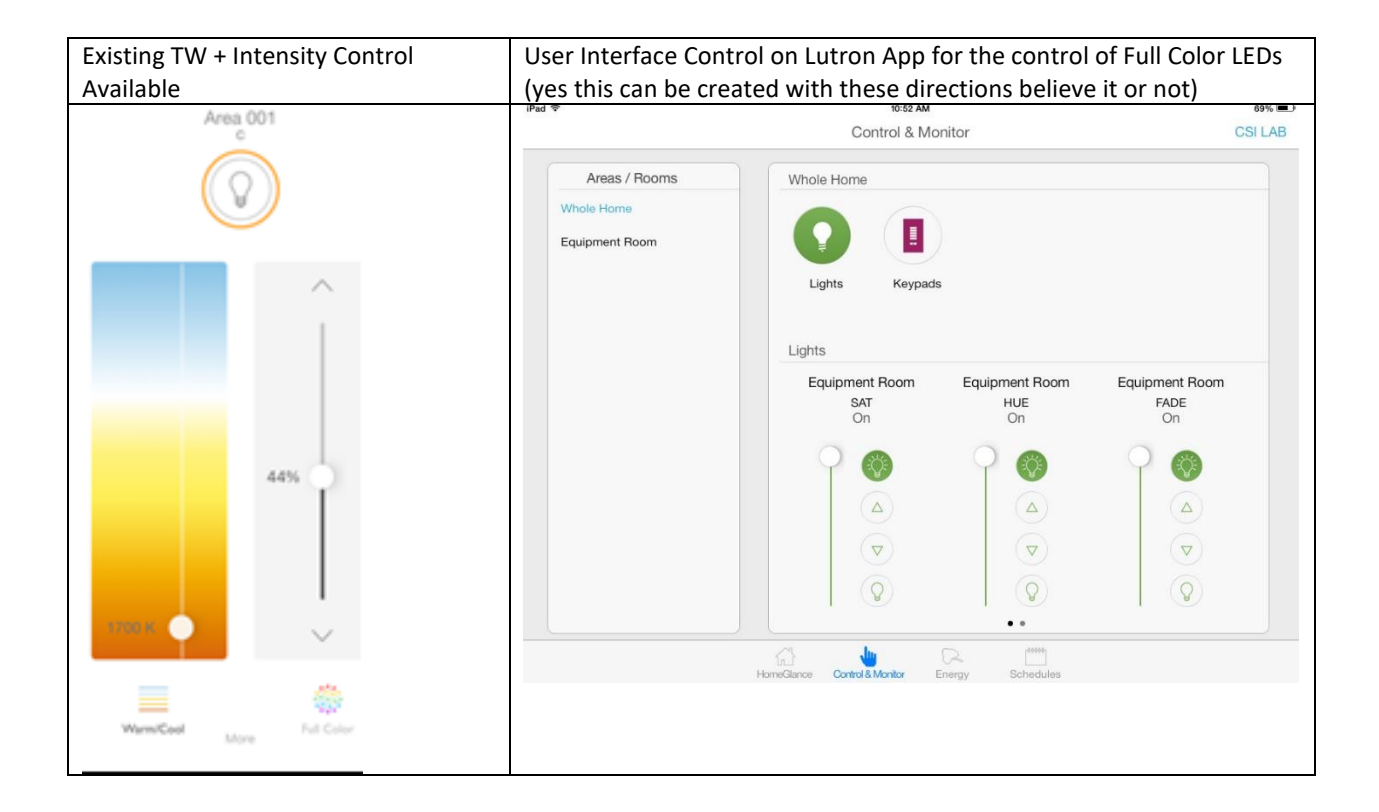

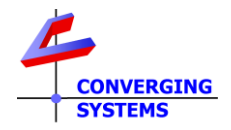

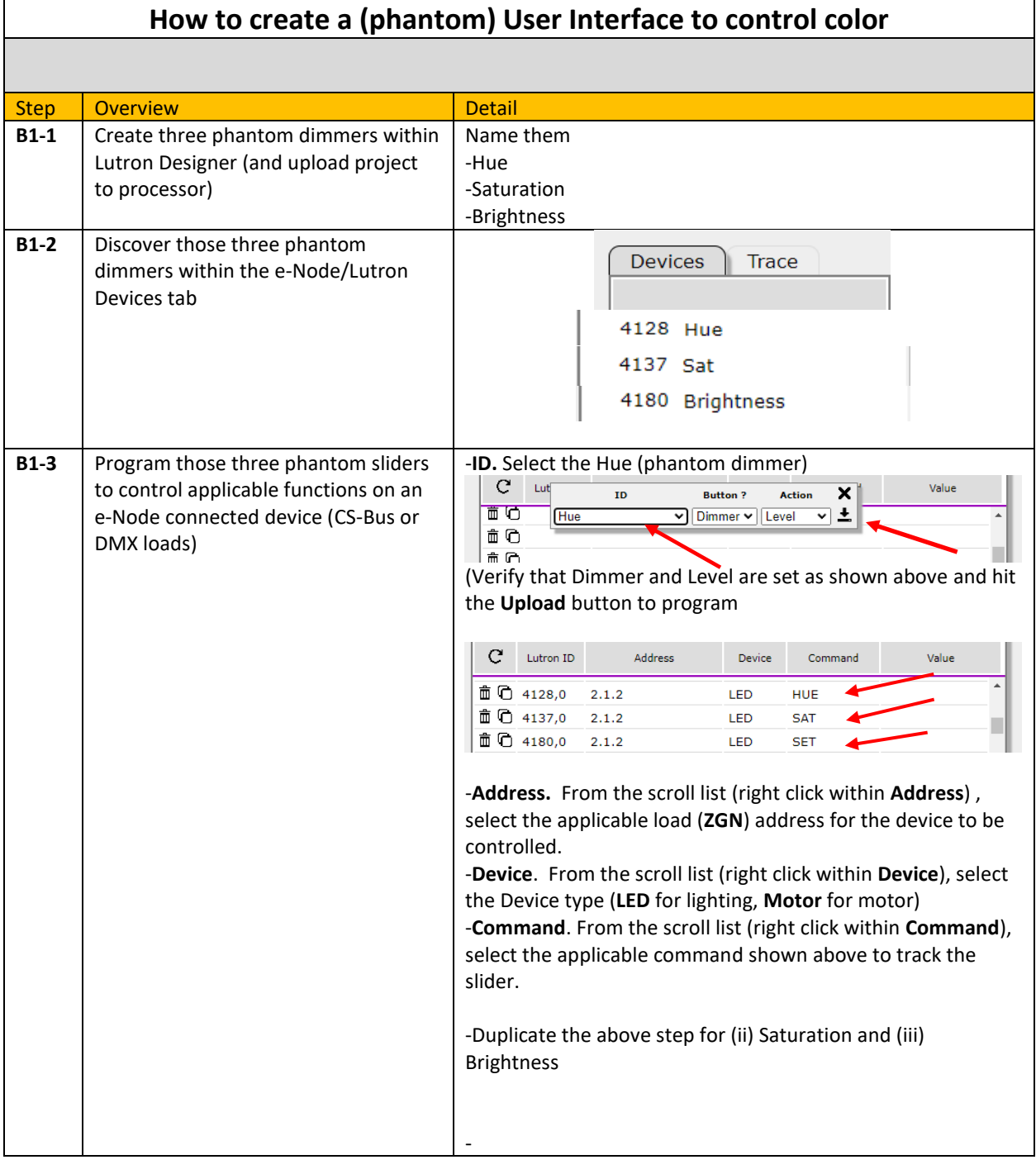

#### **Lutron Button (real and phantom) button press operation**

Please see separat[e documentation](https://www.convergingsystems.com/bin/doc/integration/QSX_buttonprogramming.pdf) on how to program button presses to control color on e-Node/xxx connected devices (as well as monitoring timeclock and occupancy sensor triggers).